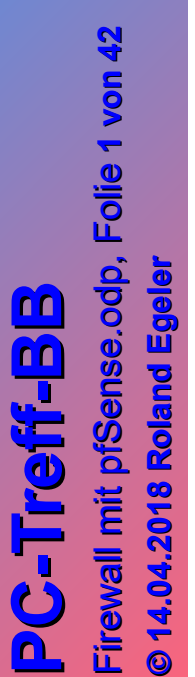

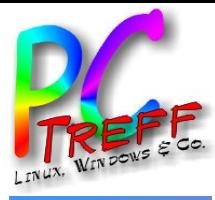

# Firewall mit pfSense

PC-Treff-BB Roland Egeler

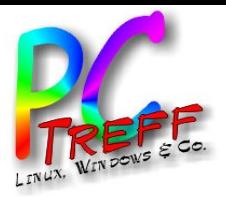

**PC** Fire w

**© 14.0**

**14.0 4.2 018 Rola ndEgeler**

**4.2 018**

**Rolan**

**dE geler**

Fire w

all mit pfS

all mit pfS

 $\bf \omega$  $\blacksquare$ so.<br>O do.

olie <sup>F</sup>

**2von**

**42**

 $\bf \omega$  $\blacksquare$ o.<br>9 dp, F

**PC**

**-Tre**

**-Tre**

**ff -**

**ff -**

**BB**

**BB** Was ist eine Firewall?

- System zum Absichern von Netzwerkverkehr
- Datenpakete werden anhand von Regeln durchgelassen oder nicht (Paketfilter)
- Firewall kann Softwarelösung sein
- Als Teil des Betriebssystems bei Linux, OS X, Windows (Personal Firewall)
- Hardwarelösung besteht aus einem dedizierten Rechner mit mehreren Netzwerkschnittstellen
- Selbstbau möglich

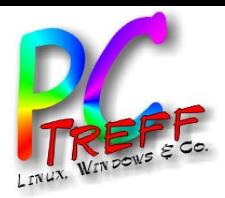

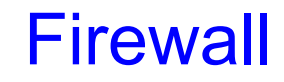

# Veranschaulichung<a>[1]</a>

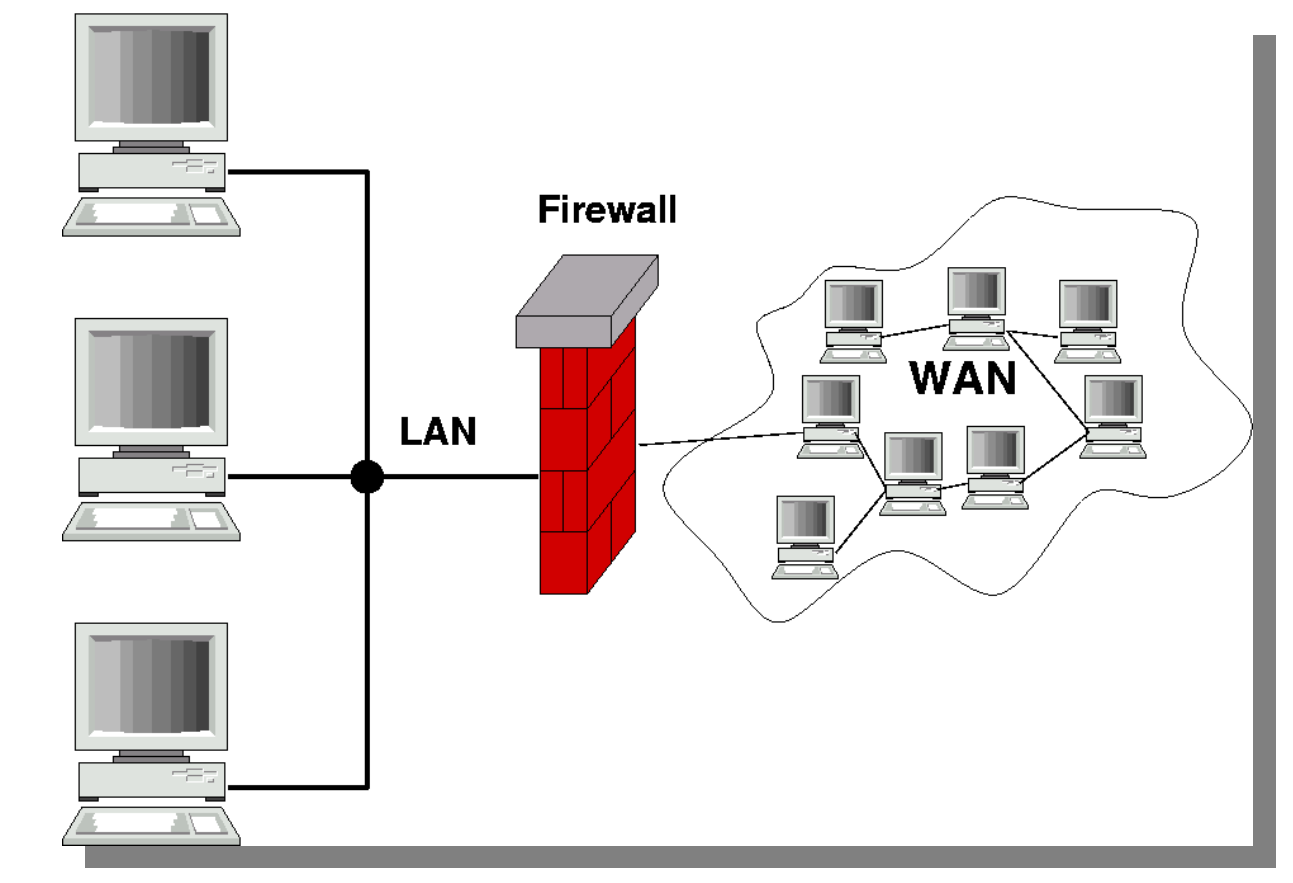

**PPC-Treff -BBC-Treff -BB**Fire wall mit pfS  $\bf \omega$ nse.o do. Fire wall mit pfS  $\bf \omega$ nse.o dp, F ,olie <sup>F</sup> **3von© 14.0 4.2 018 14.0 4.2 018 Rola ndEgeler Rolan dE geler**

**42**

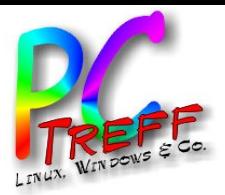

# Firewall

Warum mehrere Netzwerkschnittstellen?

- Zur echten Trennung von Teilnetzen
- Man könnte mehrere logische Teilnetze in einem physikalischen Netz laufen lassen
- Trennung nur anhand von IP-Adressen
- Wer es schafft, alle Pakete zu lesen, kann den Verkehr der anderen Teilnetze mitlesen
- Leicht zu überlisten, da Methoden bekannt
- Switche durch MAC-Flooding in Hub-Modus versetzen

**PC-Treff -BBPCTreff -BB**Fire wall mit pfS  $\bf \omega$  $\blacksquare$ so.<br>O do. Fire wall mit pfS  $\bf \omega$  $\blacksquare$ o.<br>9 dp, F olie <sup>F</sup> **4von42© 14.0 4.2 018 14.0 4.2 018 Rola ndEgeler Rolan dE geler**

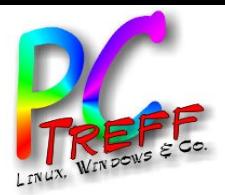

# Firewall

Warum mehrere Netzwerkschnittstellen?

- Spezialfall "VLAN" kann Firewallaufgaben übernehmen
- Logik steckt z.B. im Switch
- Mehrkosten und Admistrationsaufwand
- Trennung der logischen Netze durch "Tagging"
- Markierte Pakete dürfen nur in bestimmte Netze
- Eventuelle Probleme durch verlängerte Pakete
- Nicht jede Hardware unterstützt Tags
- Man muss fremder Hard- und Software vertrauen

**PC-Treff -BBPCTreff -BB**Fire wall mit pfS  $\bf \omega$  $\blacksquare$ so.<br>O do. Fire wall mit pfS  $\bf \omega$  $\blacksquare$ o.<br>9 dp, F olie <sup>F</sup> **5von42© 14.0 4.2 018 14.0 4.2 018 Rola ndEgeler Rolan dE geler**

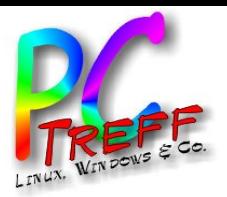

#### Firewall

#### **PPC-Treff -BBC-Treff -BB**Fire wall mit pfS ense.o do. Fire wall mit pfS ense.o dp, F ,olie <sup>F</sup> **6von42© 14.0 4.2 018 14.0 4.2 018 Rola ndEgeler Rolan dE geler**

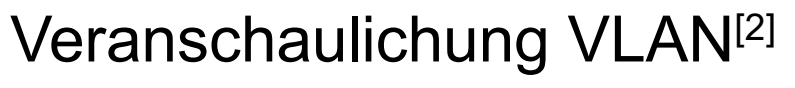

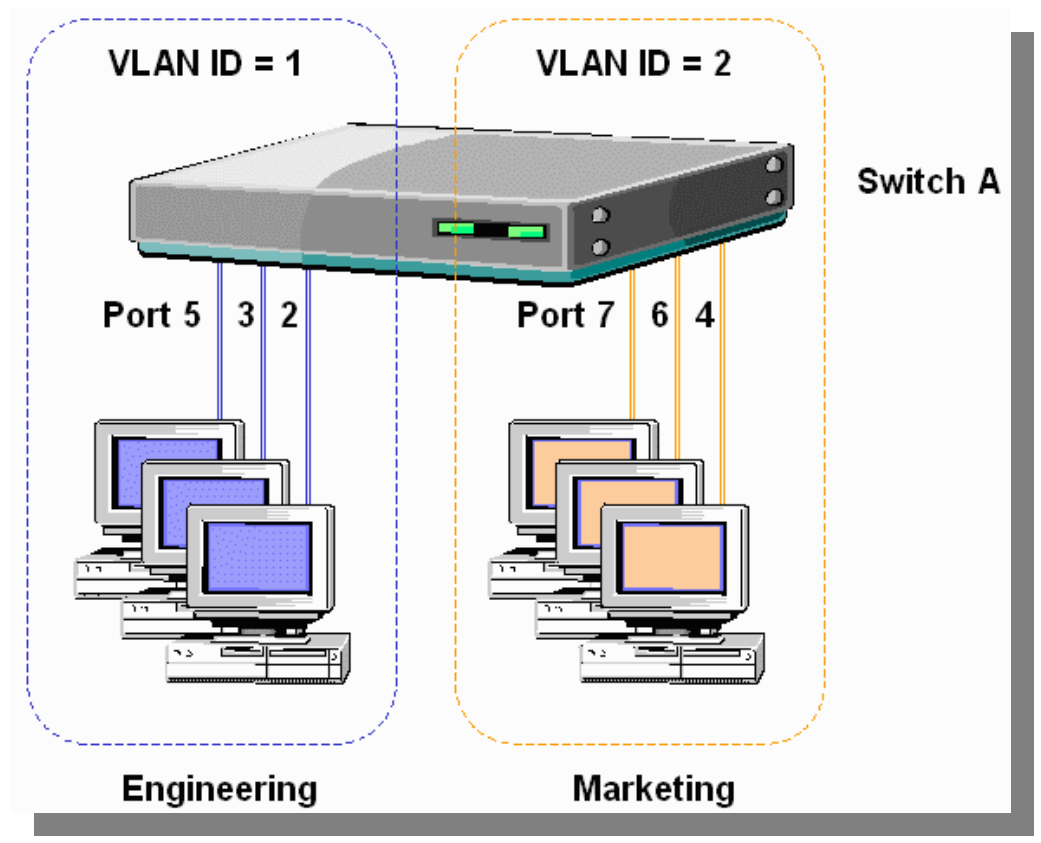

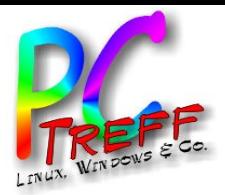

**PC-Tre**

Fire w

**© 14.0**

**14.0 4.2 018 Rola ndEgeler**

**4.2 018**

**Rolan**

**dE geler**

Fire w

all mit pfS

all mit pfS

 $\bf \omega$  $\blacksquare$ so.<br>O do.

olie <sup>F</sup>

**7von**

**42**

 $\bf \omega$  $\blacksquare$ o.<br>9 dp, F

**PC**

**Tre**

**ff -**

**ff -**

**BB**

**BB**

# Firewall

Warum mehrere Netzwerkschnittstellen?

- Zur echten Trennung von Teilnetzen
- Es gibt mindestens ein "Außen" und ein "Innen"
- Auch "Extranet" und "Intranet" genannt
- Das Extranet ist meist das Internet
- Weitere Teilnetze sind möglich
- Jedes Teilnetz benötigt eine eigene Netzwerkschnittstelle
- Es können unterschiedliche Netzwerktypen benutzt werden (DSL, Ethernet, WLAN, ...)

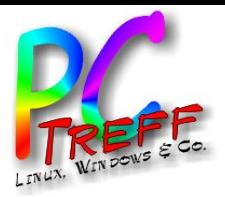

**PC-Tre**

Fire w

**© 14.0**

**14.0 4.2 018 Rola ndEgeler**

**4.2 018**

**Rolan**

**dE geler**

Fire w

all mit pfS

all mit pfS

 $\bf \omega$  $\blacksquare$ so.<br>O do.

olie <sup>F</sup>

**8von**

**42**

 $\bf \omega$  $\blacksquare$ o.<br>9 dp, F

**PC**

**Treff -BB**

**ff -**

**BB**

#### Weitere Teilnetze

- Häufig benutztes Teilnetz ist die DMZ
- "Demilitarisierte Zone"
- In der DMZ befinden sich nur Rechner, die aus dem Extranet erreichbar sein müssen
- Diese sind auch aus dem Intranet erreichbar (Konfiguration, Administration, Backup)
- Sollte einer dieser Rechner aus dem Internet übernommen werden, sind die Rechner in den übrigen Teilnetzen geschützt

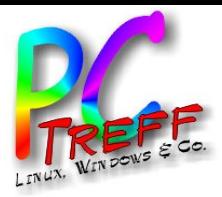

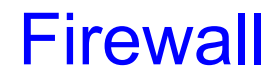

#### Veranschaulichung DMZ<sup>[3]</sup>

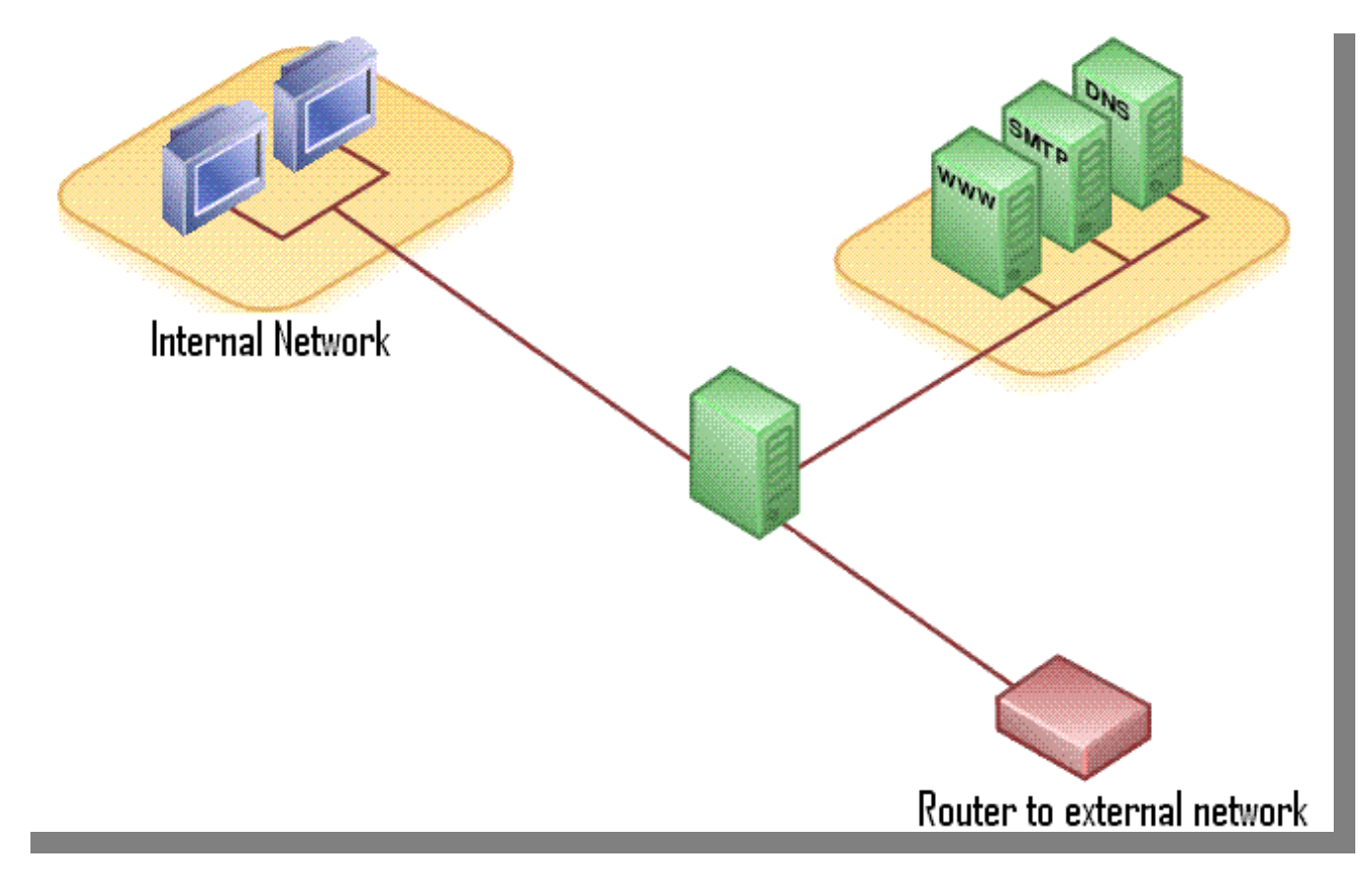

**PPC-Treff -BBCTreff -BB**Fire wall mit pfS  $\bf \omega$  $\blacksquare$ se.o do. Fire wall mit pfS  $\bf \omega$  $\blacksquare$ se.o dp, F olie <sup>F</sup> **9von42© 14.0 4.2 018 14.0 4.2 018 Rola ndolan EgdE geler eler R**

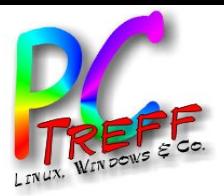

"A **p**acket **f**ilter that makes **Sense**"

- Entwickelt von Rubicon Communications, LLC (Netgate)
- Open Source: Apache 2.0 Lizenz
- Basiert auf FreeBSD (ein UNIX-Derivat)
- Läuft auf ARM- und PC-Hardware
- Vorgänger war "m0n0wall"
- Benutzt Paketfilter "pf" (aus OpenBSD)
- Web-Interface
- SSH-Zugang

**PC-Treff -BBPCTreff -BB**Fire wall mit pfS  $\bf \omega$  $\blacksquare$ so.<br>O do. Fire wall mit pfS  $\bf \omega$  $\blacksquare$ o.<br>9 dp, F olie <sup>F</sup> **10 von42© 14.0 4.2 018 14.0 4.2 018 Rola ndEgeler Rolan dE geler**

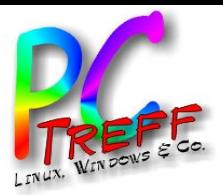

"A **p**acket **F**ilter that makes **Sense**"

- Erweiterbar durch "Pakete"
- Wird laufend weiterentwickelt
- Sicherheitslücken werden zeitnah korrigiert (Heartbleed)
- Administration übersichtlich und einleuchtend
- Läuft von CF- oder SD-Karten, USB-Sticks oder eMMC
- Konfiguration kann leicht auf andere Hardware migriert werden
- Sehr stabil

**PC-Treff -BBPCTreff -BB**Fire wall mit pfS  $\bf \omega$  $\blacksquare$ so.<br>O do. Fire wall mit pfS  $\bf \omega$  $\blacksquare$ o.<br>9 dp, F olie <sup>F</sup> **11 v on42© 14.0 4.2 018 14.0 4.2 018 Rola ndEgeler Rolan dE geler**

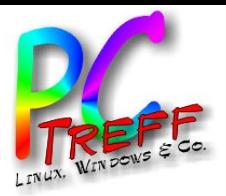

# pfSense

#### Fähigkeiten (teils durch Pakete nachrüstbar)

- **Firewall**
- NAT (Network Address Translation)
- Proxy (Netzwerkcache)
- Routing (Weiterleitung zwischen Teilnetzen)
- Load Balancing (Lastverteilung)
- Captive Portal (Allgemeine Startseite für Netze)
- VPN (Virtual Private Network)
- IDS (Intrusion Detection System)

**PC-Treff -BBPC-Treff -BB**Fire wall mit pfS  $\bf \omega$  $\blacksquare$ so.<br>O do. Fire wall mit pfS  $\bf \omega$  $\blacksquare$ o.<br>9 dp, F olie <sup>F</sup> **12 von42© 14.0 4.2 018 14.0 4.2 018 Rola ndEgeler Rolan dE geler**

• ...

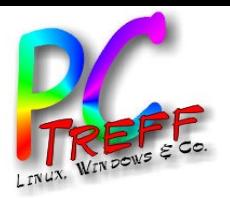

"**OP**e**N** source makes **sense**"

- Fork von pfSense
- Versuch der Modernisierung (besser strukturierter Code)
- Offenerer Ansatz (Einbindung der Community)
- Flexiblere Lizenzierung
- Noch nicht näher angesehen
- Nicht Gegenstand dieses Vortrags

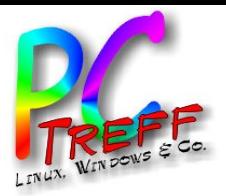

## Installation von pfSense

- Installation ohne Grafik (Kommandozeile)
- Vergleichbar mit debian (z.B. c't-VDR)
- Automatische Installation überschreibt Zielmedium
- Dann werden die "Rollen" abgefragt
- Welche Schnittstelle ist "WAN", "LAN", "OPT"?
- Nach Installation ist DHCP und HTTP aktiv
- Über Web-Schnittstelle kann dann konfiguriert werden
- Wizard fragt neues Admin-Passwort ab

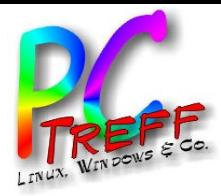

#### Anmeldemaske

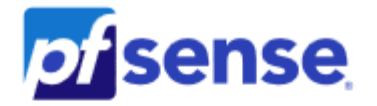

SIGN IN

 $admin$ 

**Password** 

**SIGN IN** 

**PC-Treff -BBBPC-Treff -B**Fire wall mit pfS  $\bf \omega$  $\blacksquare$ se.o dse.o d $\mathbf{\Omega}$ Fire wall mit pfS  $\bf \omega$  $\blacksquare$ p, F olie <sup>F</sup> **15 von42© 14.0 4.2 018 14.0 4.2 018 Rola ndolan Eggeler RdE eler**

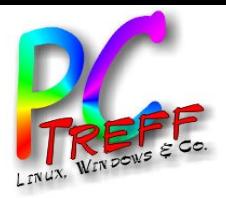

#### Dashboard

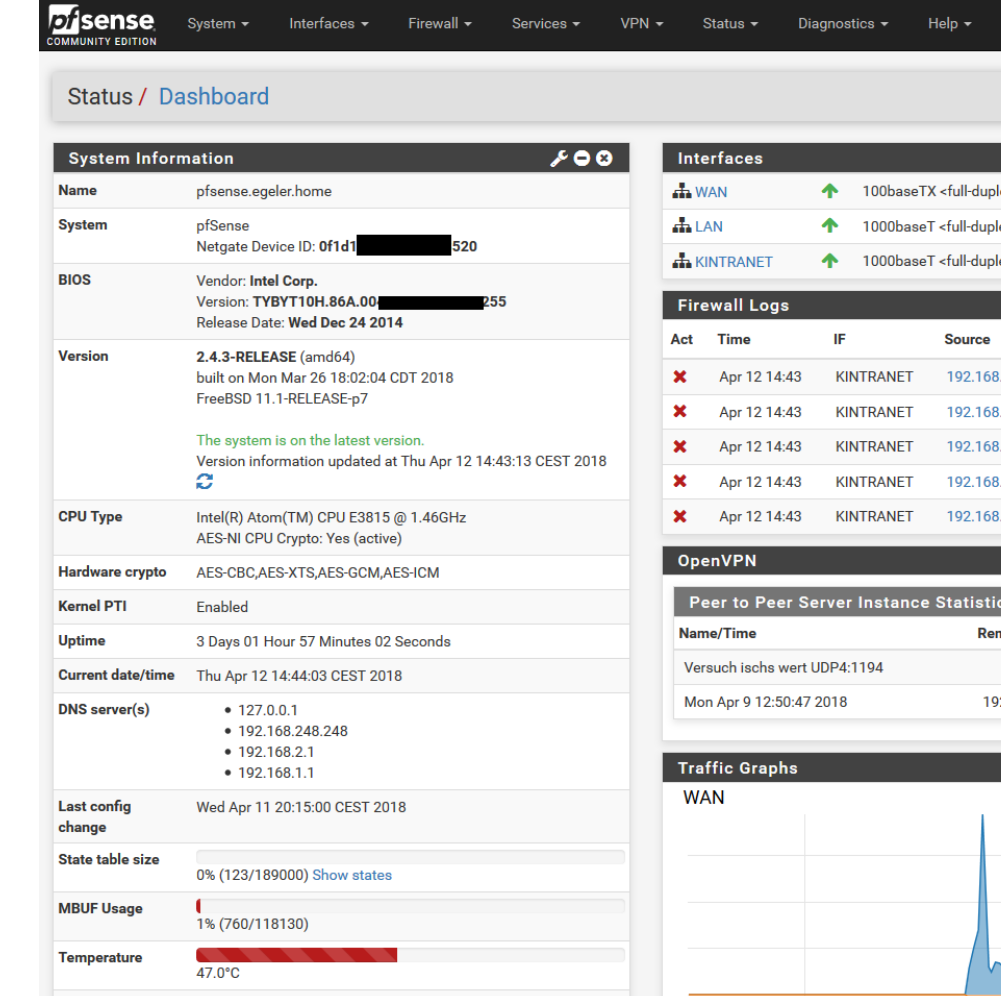

Konfiguration von pfSense

 $ex>$  $lex$  $ex>$  $.2.4$  $.2.5$  $.2.4$  $.2.5$  $2.5$ note/Virtual IP 92.168.249.1  $\bullet$  wan (in)  $\bullet$  wan (out)  $\ddot{\mathbf{e}}$ 

 $B + 0$ 

 $0.06$ 

 $200$ 

 $200$ 

J

 $00x$ 

60<sub>k</sub> 40<sub>k</sub>  $20k$ 

192.168.1.2 192.168.248.248

192.168.2.1

255.255.255.255:7437

255.255.255.255:7437

255.255.255.255:7437

255.255.255.255:7437

239.255.255.250:1900

**Destination** 

**© 14.0**

**14.0 4.2 018 R**

**4.2 018**

**ola nd**

**Rolan**

**Egeler**

**dE geler**

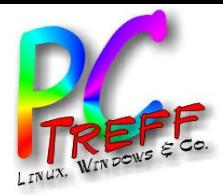

**Schnittstellen** 

# Konfiguration von pfSense

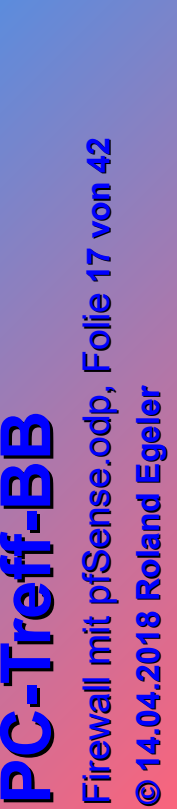

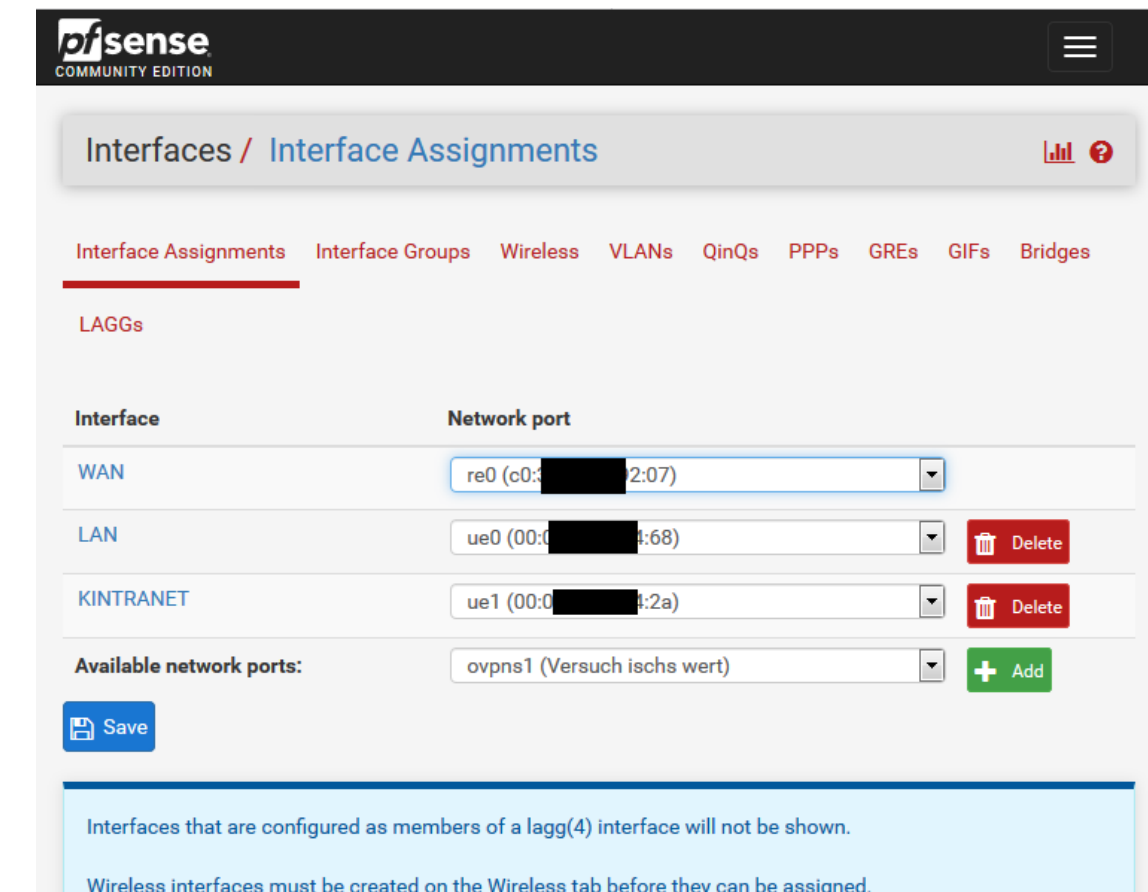

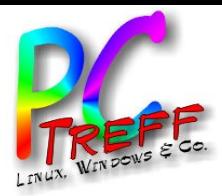

**PPC** Fire w

**© 14.0**

**14.0 4.2 018 R**

**4.2 018**

**ola nd**

**Rolan**

**Egeler**

**dE geler**

Fire w

all mit pfS

all mit pfS

 $\bf \omega$ 

 $\bf \omega$ 

nse.o d

nse.o d

o.

p, F

olie <sup>F</sup>

**18**

**von**

**42**

**C**

**-Treff -B-**

**-Treff**

**BB**

**B**

# Konfiguration von pfSense

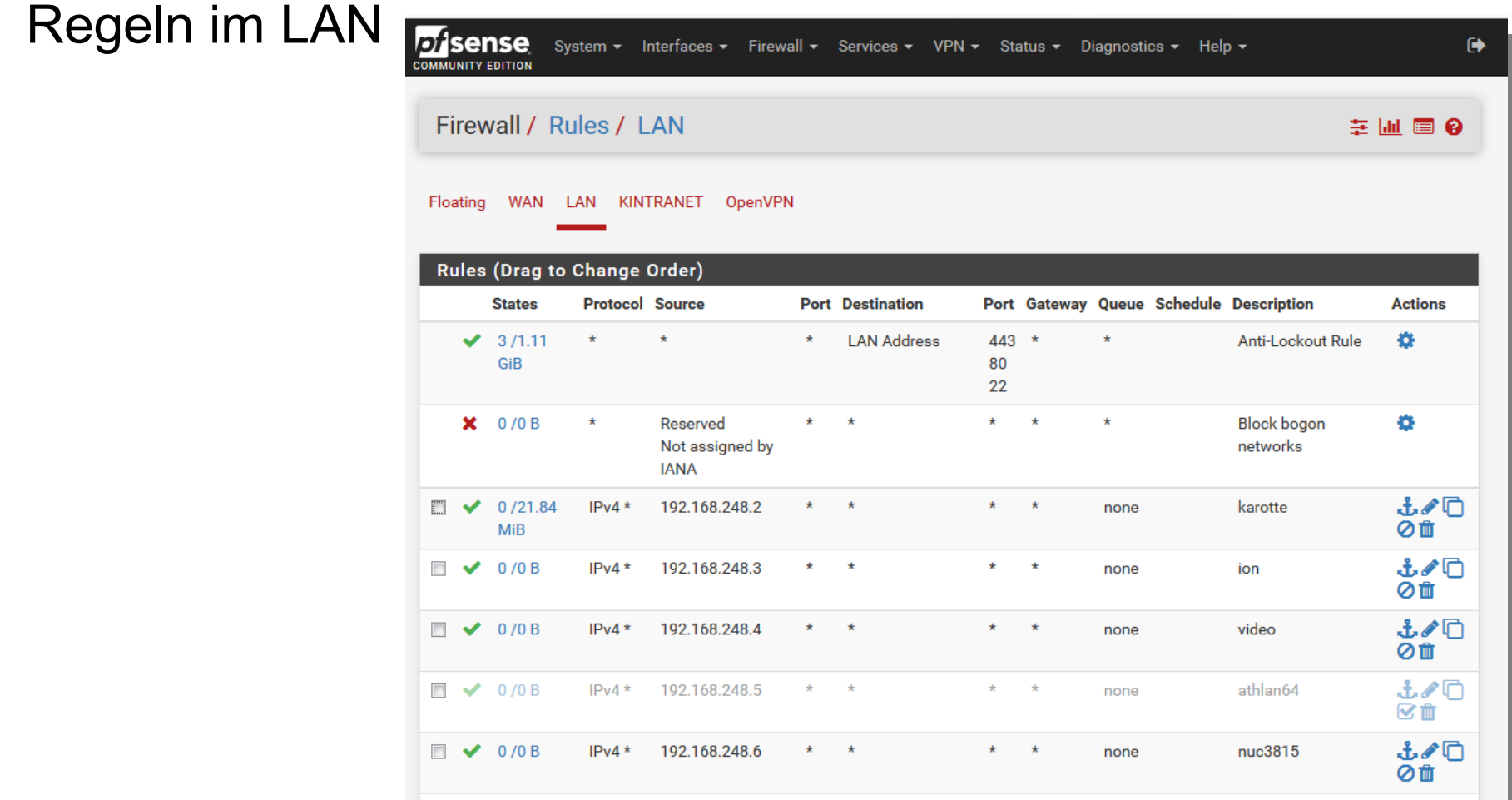

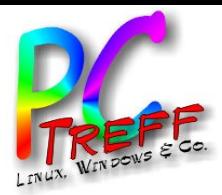

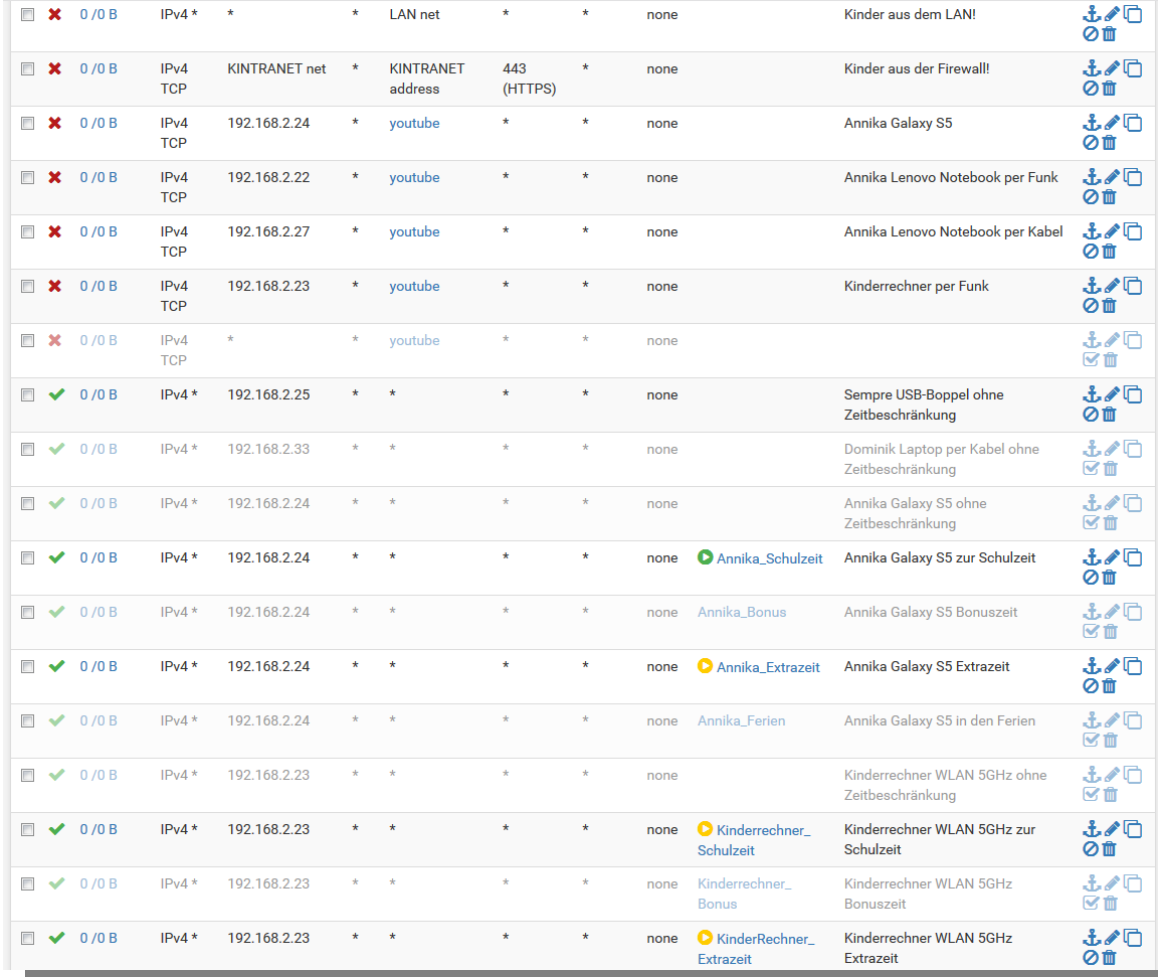

#### Regeln im Kintranet

**© 14.0**

**14.0 4.2 018 Rola ndolan**

**4.2 018**

**Eggeler**

**eler**

**dE**

**R**

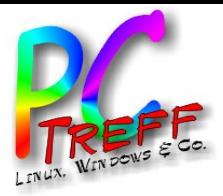

#### Zeitpläne

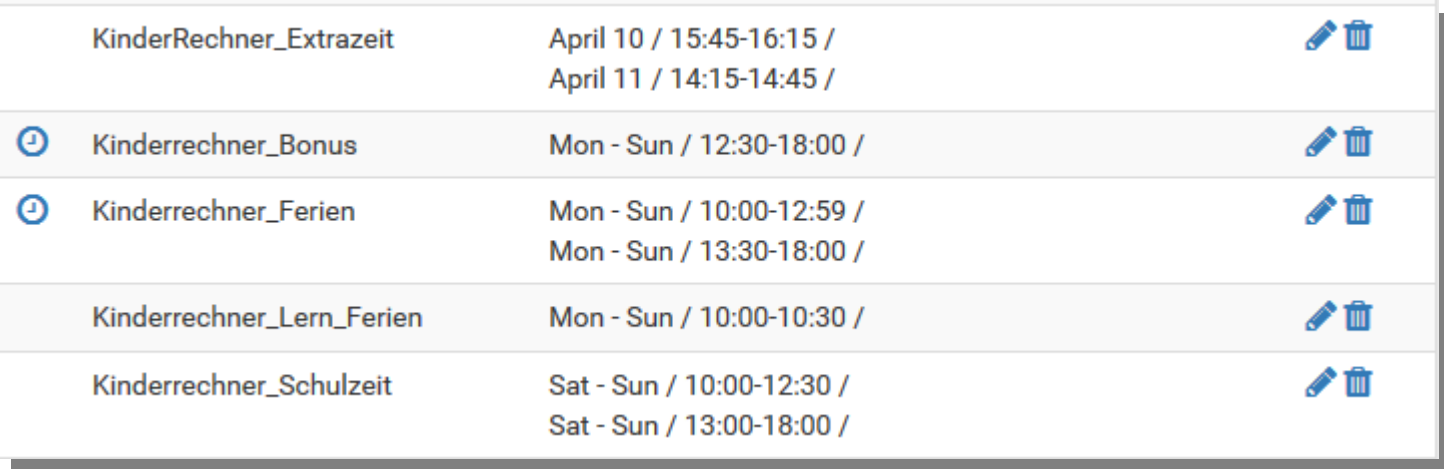

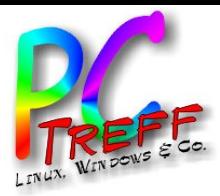

Aliases*pf* sense ≡ **COMMUNITY EDITION** Firewall / Aliases / IP  $\mathbf{H} \mathbf{C}$ IP Ports URLs All **Firewall Aliases IP Values Description Actions Name** √f ╱⋔ youtube voutube.com, voutu.be, video.google.com Add | 1 Import ÷ A

**© 14.0**

**14.0 4.2 018 R**

**4.2 018**

**ola nd**

**Rolan**

**Egeler**

**dE geler**

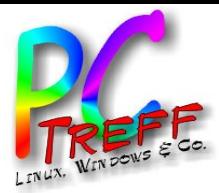

#### Zeitpläne editieren

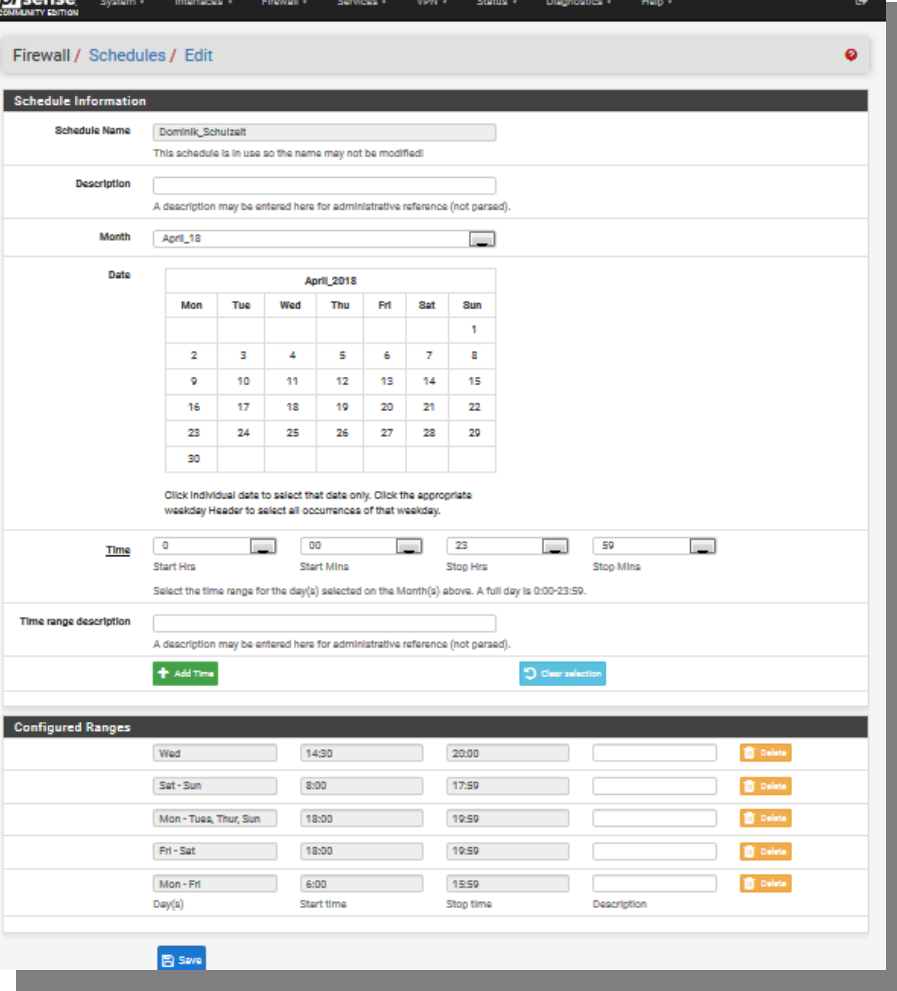

**PC-Treff -BBBPCTreff -B**Fire wall mit pfS  $\bf \omega$  $\blacksquare$ se.o do. Fire wall mit pfS  $\bf \omega$  $\blacksquare$ se.o dp, F olie <sup>F</sup> **22von42**

**© 14.0**

**14.0 4.2 018 Rola ndolan**

**4.2 018**

**R**

**EgdE g**

**eler eler**

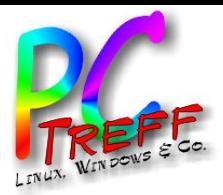

### DHCP Static Mapping

Deny unknown clients

Only the clients defined below will get DHCP leases from this server.

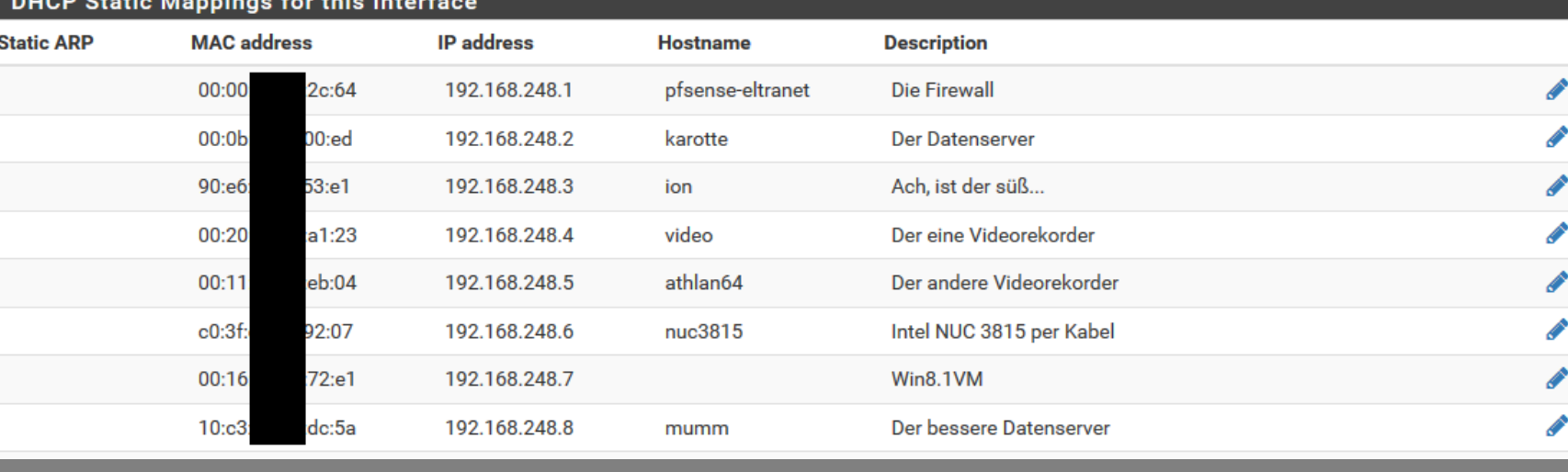

恤 Ŵ

û 歯

Ŵ 面

Ŵ

**PC-Treff -BBBPC-Treff -B**Fire wall mit pfS  $\bf \omega$  $\blacksquare$ se.o dse.o do. Fire wall mit pfS  $\bf \omega$  $\blacksquare$ p, F olie <sup>F</sup> **23von42© 14.0 4.2 018 14.0 4.2 018 Rola olan ndEdE ggeler Reler**

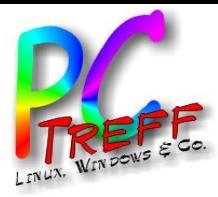

#### VPN

#### Konfiguration von pfSense

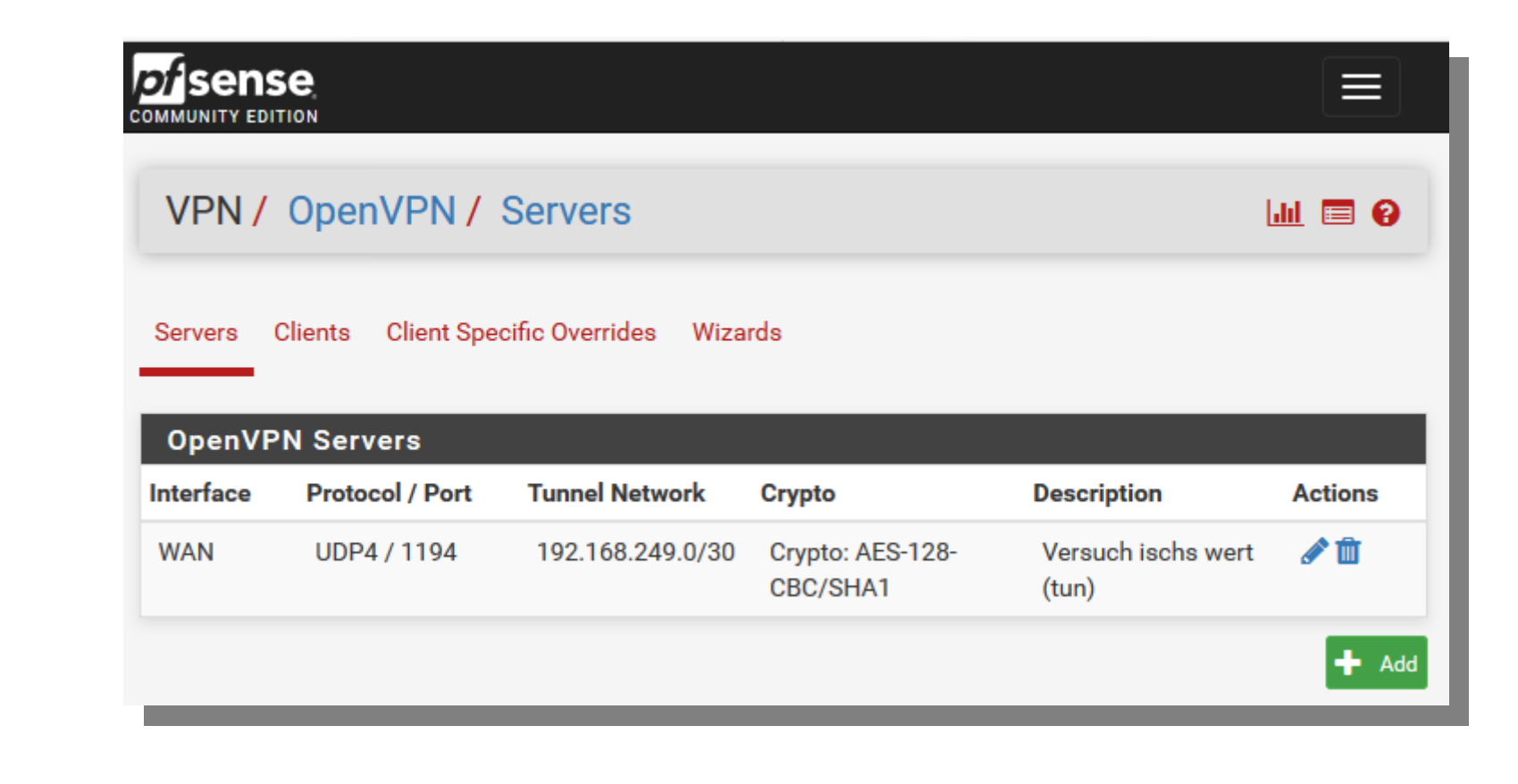

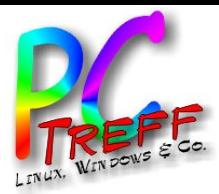

## VPN konfigurieren

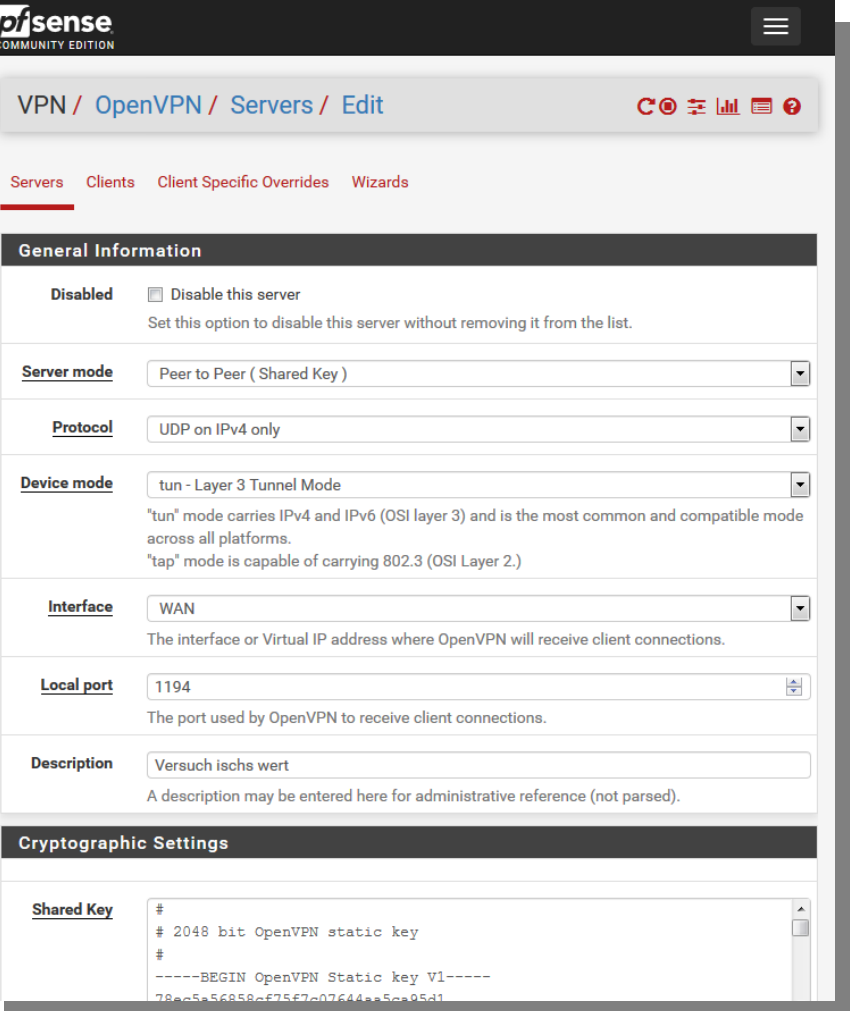

**PC-Treff -BBPC** Fire **Treff -BB**wall mit pfS  $\bf \omega$  $\blacksquare$ se.o dse.o do. Fire wall mit pfS  $\bf \omega$  $\blacksquare$ p, F olie <sup>F</sup> **25von42© 14.0 4.2 018 14.0 4.2 018 Rndolan EgdE geler Reler**

**ola**

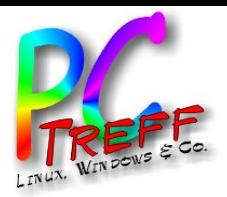

# Motivation für eigene Firewall

Erhöhung der Netzwerksicherheit

- Weiteres Hindernis für Hacker
- Man hat zwei unterschiedliche Systeme
- Hat ein System eine Lücke, ist noch das andere da
- Wahrscheinlichkeit für gleichzeitige Lücken in beiden Systemen sehr niedrig
- Anbieter benutzt "Zwangsrouter"
- Kontrolle über eigenes Netz
- Spaß am Selbstbau

**PC-Treff -BBPCTreff -BB**Fire wall mit pfS  $\bf \omega$  $\blacksquare$ so.<br>O do. Fire wall mit pfS  $\bf \omega$  $\blacksquare$ o.<br>9 dp, F olie <sup>F</sup> **26von42© 14.0 4.2 018 14.0 4.2 018 Rola ndEgeler Rolan dE geler**

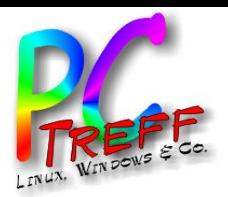

Standardsituation bei Internetanschluss

Fast überall in Deutschland:

- Internetanschlussanbieter teilt IP-Adresse zu
- Am Teilnehmeranschluß Standard-"Kiste" des Anbieters
- Modem oder Router
- Reines Modem setzt dahinterliegende Rechner direkt dem Internet aus
- Router bildet implizite Firewall durch NAT (Network Address Translation)
- Man hat die Kiste nicht unter eigener Kontrolle

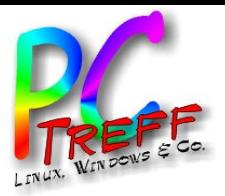

Ungeschützter Anschluss

- Gerät direkt aus dem Internet erreichbar
- Allen Hackversuchen ausgesetzt
- Vermutlich nach spätestens zehn Minuten gehackt
- Bis vor einigen Jahren bei DSL durchaus möglich
- Bis vor Kurzem auch bei TV-Kabelanschlüssen
- Hoffentlich bei Glasfaser dazugelernt
- Nicht zu empfehlen

**PC-Treff -BBPCTreff -BB**Fire wall mit pfS  $\bf \omega$  $\blacksquare$ so.<br>O do. Fire wall mit pfS  $\bf \omega$  $\blacksquare$ o.<br>9 dp, F olie <sup>F</sup> **28von42© 14.0 4.2 018 14.0 4.2 018 Rola ndEgeler Rolan dE geler**

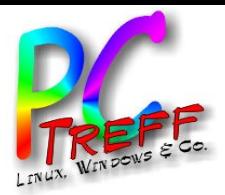

# Router

Verteilt Internetanschluss auf mehrere Geräte

- Enthält üblicherweise Ethernetswitch
- Falls zu wenige Ports expliziten Switch benutzen
- Enthält meistens WLAN Access Point
- NAT (Network Address Translation) ermöglicht Anschluss mehrerer Geräte
- Dadurch schon recht guter Schutz, da kein direkter Zugriff aus dem Internet möglich
- Firewallmöglichkeiten sind begrenzt

**PC-Treff -BBPCTreff -BB**Fire wall mit pfS  $\bf \omega$  $\blacksquare$ so.<br>O do. Fire wall mit pfS  $\bf \omega$  $\blacksquare$ o.<br>9 dp, F olie <sup>F</sup> **29von42© 14.0 4.2 018 14.0 4.2 018 Rola ndEgeler Rolan dE geler**

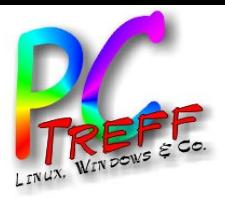

# Lösungsansatz

#### Zweite Firewall

- Kein Vertrauen in "Box" des Anbieters
- Mehrere Teilnetze sind möglich
- Trennung der Teilnetze
	- Internet
	- Intranet
	- DMZ
	- WLAN
	- Eltern

– ...

– Kinder

**PC** Fire **-Treff -BBPCTreff -BB**wall mit pfS  $\bf \omega$  $\blacksquare$ so.<br>O do. Fire wall mit pfS  $\bf \omega$  $\blacksquare$ o.<br>9 dp, F olie <sup>F</sup> **30von© 14.0 4.2 018 14.0 4.2 018 Rola ndEgeler Rolan dE geler**

**42**

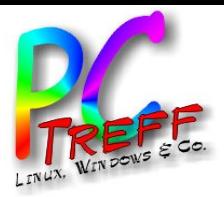

# Kommerzielle Lösung

Welche Software als Firewall?

- Astaro
- **Cisco**
- Juniper
- Checkpoint
- **Barracuda**

Wird meist zusammen mit eigener Hardware verkauft. Teuer, keine Eigenkontrolle. Durchaus mit Fehlern.

**PC-Treff -BBPCTreff -BB**Fire wall mit pfS  $\bf \omega$  $\blacksquare$ so.<br>O do. Fire wall mit pfS  $\bf \omega$  $\blacksquare$ o.<br>9 dp, F olie <sup>F</sup> **31 v on42© 14.0 4.2 018 14.0 4.2 018 Rola ndEgeler Rolan dE geler**

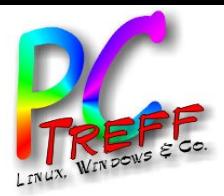

Open Source Lösung

Welche Software als Firewall?

- IPFire (Basiert auf Linux und netfilter)
- Endian Firewall (Debian)
- Smoothwall (Gehärtetes Linux mit Firewall)
- IPCop (Linux From Scratch)
- M0n0wall (Entwicklung 2015 eingestellt)
- PfSense / OPNSense (FreeBSD)
- OpenWRT / LEDE (Alternative Firmware)
- Fli4l (Floppyrouter; veraltet)

**PC-Treff -BBPC-Treff -BB**Fire wall mit pfS  $\bf \omega$  $\blacksquare$ so.<br>O do. Fire wall mit pfS  $\bf \omega$  $\blacksquare$ o.<br>9 dp, F olie <sup>F</sup> **32von42© 14.0 4.2 018 14.0 4.2 018 Rola ndEgeler Rolan dE geler**

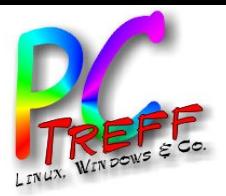

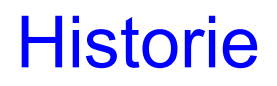

#### Mein allererstes Netz

- Ein Analogmodem mit 9600 Bit/s
- Zuerst Direktanschluss an "Mailbox" ("Maus-Netz")
- Einwahl nach Bedarf (häufig besetzt)
- Ortstarif
- Keine Firewall nötig wegen "Punkt zu Punkt"-Verbindung
- Extrem beschränkte Möglichkeiten

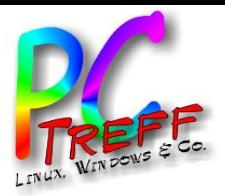

Mein allererstes "Internet"

- ISDN-Steckkarte für den PC (64 KBit/s)
- Karte steckte im Server
- Netz ein/aus via HTTP und CGI-Skript
- Viele Einwahlpunkte ins Internet waren kostenpflichtig
- Anschluss an Softwarezentrum BB (Ortstarif)
- Dessen Firewall wurde mitbenutzt
- Kein Bedarf für eigene Firewall
- SWZ war "Man in the Middle"

**PC-Treff -BBPCTreff -BB**Fire wall mit pfS  $\bf \omega$  $\blacksquare$ so.<br>O do. Fire wall mit pfS  $\bf \omega$  $\blacksquare$ o.<br>9 dp, F olie <sup>F</sup> **34von42© 14.0 4.2 018 14.0 4.2 018 Rola ndEgeler Rolan dE geler**

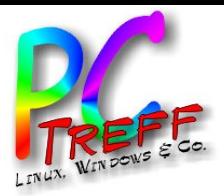

Mein erstes eigenes Internet

- DSL-Provider war Strato
- 2 MBit/s Volumentarif; 2 GByte/Monat
- Router war Marke "Siemens Gigaset"
- Bekannt von Funktelefonen
- Kein Vertrauen in Hersteller
	- Floppyrouter (fli4l)
- Hardware: Intel 486-66 (Heruntergetaktet auf 33 MHz)
- Zwei 10-MBit Ethernetkarten

**PC-Treff -BBPCTreff -BB**Fire wall mit pfS  $\bf \omega$  $\blacksquare$ so.<br>O do. Fire wall mit pfS  $\bf \omega$  $\blacksquare$ o.<br>9 dp, F olie <sup>F</sup> **35von42© 14.0 4.2 018 14.0 4.2 018 Rola ndEgeler Rolan dE geler**

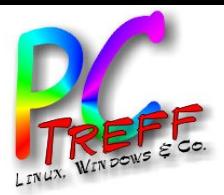

Mein erstes schnelles Internet

- Neuer Vertrag mit 16MBit/s (Flatrate)
- Ethernetkarten waren der Flaschenhals
- ISA-Bus zu langsam
- Neue Hardware: Intel Pentium 200MHZ / 192 MB RAM
- Drei 100MBit PCI-Karten
	- Floppyrouter veraltet
- Neue Lösung: pfSense
- Bekannt von PI-Data

**PC-Treff -BBPCTreff -BB**Fire wall mit pfS  $\bf \omega$  $\blacksquare$ so.<br>O do. Fire wall mit pfS  $\bf \omega$  $\blacksquare$ o.<br>9 dp, F olie <sup>F</sup> **36von42© 14.0 4.2 018 14.0 4.2 018 Rola ndEgeler Rolan dE geler**

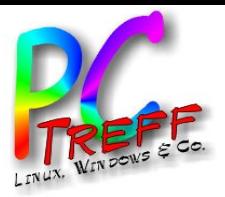

Optimierungsmaßnahmen

- "Blechkasten" brauchte zu viel Strom
- Hinweis in c't auf "6 Watt PC"
- Intel NUC 2820 Barebone
- Ein SO-DiMM-Steckplatz mit 2GByte bestückt
- "Festplatte" war 4 GByte USB-Stick
- Nur ein Ethernetport
- Aber ein USB3-Port und zwei USB2-Ports
- Zwei USB zu GBit Ethernet Adapter von "Icy Box"

**PC-Treff -BBPCTreff -BB**Fire wall mit pfS  $\bf \omega$  $\blacksquare$ so.<br>O do. Fire wall mit pfS  $\bf \omega$  $\blacksquare$ o.<br>9 dp, F olie <sup>F</sup> **37von42© 14.0 4.2 018 14.0 4.2 018 Rola ndEgeler Rolan dE geler**

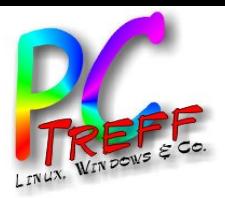

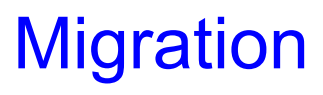

#### Geeignetere Hardware

- NUC 2820 als Medienabspieler freispielen
- Besser geeigneter NUC 3815
- 4GB interner Flash-Speicher für pfSense
- **Lüfterlos**
- Mini-PCI-Slot für WLAN-Hardware
- Ebenfalls ein Ethernet- und drei USB-Anschlüsse
- Vorher Backup in XML-Datei
- Unnötig, da nach Umstecken von USB-Stick und Kabeln alles lief wie vorher

**PC-Treff -BBPCTreff -BB**Fire wall mit pfS  $\bf \omega$  $\blacksquare$ so.<br>O do. Fire wall mit pfS  $\bf \omega$  $\blacksquare$ o.<br>9 dp, F olie <sup>F</sup> **38von42© 14.0 4.2 018 14.0 4.2 018 Rola ndEgeler Rolan dE geler**

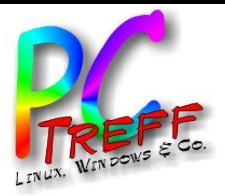

#### Nach Migration

- NUC 2820 fährt jetzt Kodi im Wohnzimmer
- Damalige Variante von freeBSD hat internen Flash nicht  $erkannt \rightarrow lief$  weiter vom USB-Stick
- Seit Version 11 wird er erkannt
- Backup auf XML-Datei
- Neuinstallation über selbst erzeugten USB-Stick
- Grundkonfiguration über Kommandozeile
- Nach Umstecken aller Kabel Backup rückgespielt

**PC-Treff -BBPCTreff -BB**Fire wall mit pfS  $\bf \omega$  $\blacksquare$ so.<br>O do. Fire wall mit pfS  $\bf \omega$  $\blacksquare$ o.<br>9 dp, F olie <sup>F</sup> **39von42© 14.0 4.2 018 14.0 4.2 018 Rola ndEgeler Rolan dE geler**

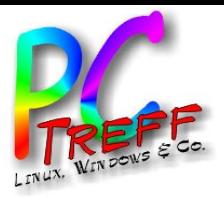

#### Weitere Möglichkeiten

- Ein USB-Port freigespielt
- Möglichkeit für weiteres internes Netz "DMZ"
- Vom Internet sichtbarer Server
- DynDNS
- Spielwiese für ownCloud und vieles mehr

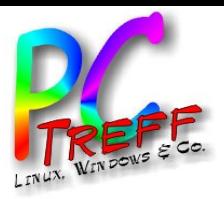

# **Quellen**

- 1. Firewall:
	- https://upload.wikimedia.org/wikipedia/commons/5/52/Gat eway\_firewall.png
- 2. *VLAN*:

https://upload.wikimedia.org/wikipedia/commons/b/be/Vla n-fig1.gif

• 3. DMZ:

https://upload.wikimedia.org/wikipedia/commons/5/52/DM Z network diagram 1 firewall.png

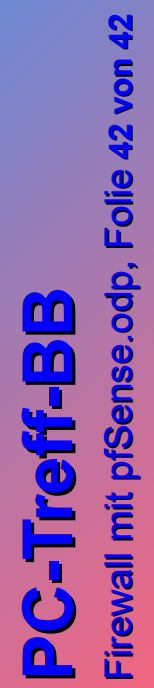

**© 14.04.2018 14.04.2018 Roland Egeler RolandEgeler**

© 14.04.2018 Roland Egeler

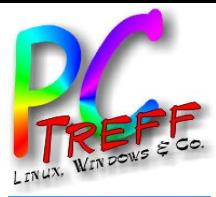

#### Vielen Dank!